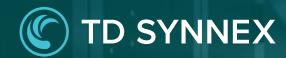

# StreamOne Ion Unified Customer Management - Subscriptions

UCM Enhancements Vendor Agnostic

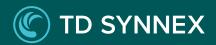

# StreamOne Ion UCM Enhancements

- 1. Dashboard
- 2. Customers
- 3. Marketplace
- 4. Orders
- 5. **Subscriptions**

**Subscriptions** 

User Experience

Subscriptions List Page

Subscription Details Page

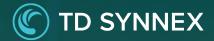

New User Experience

The subscriptions page is a comprehensive list of all the subscriptions purchased by your Customers.

This new inventory empowers Resellers to not just monitor these subscriptions, but also effectively handle them. Whether it involves altering subscription statuses, understanding prices or making modifications, this centralized page simplifies the whole process, ensuring a smooth and hassle-free subscription management experience.

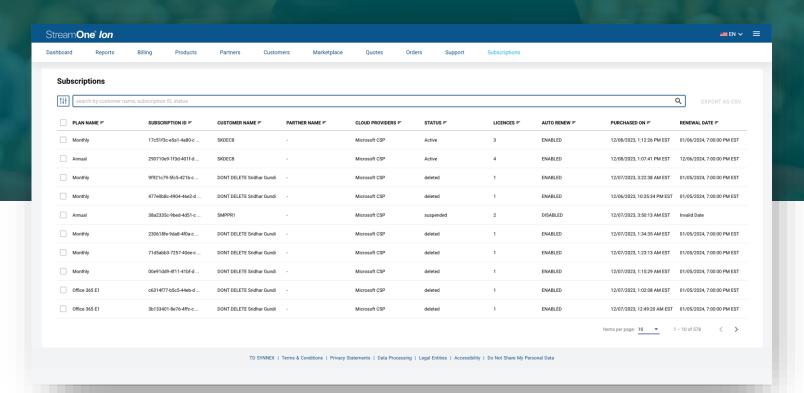

# Subscriptions List Page

#### Search

You can refine your results in the inventory by searching for subscriptions of interest. You can **search** for:

- ✓ Customer Name / Partner Name
- ✓ Plan Name
- ✓ Subscription ID
- ✓ Cloud Providers
- ✓ Status
- ✓ Mfg Part Number

#### <sup>2</sup> <u>Filters</u>

You can filter the customer list based on:

- ✓ Customers (Customer Name)
- ✓ Cloud Provider.
- ✓ Products
- ✓ Subscription Status
- ✓ Auto-Renew Status

Each filter works in conjunction with other filters, so you can narrow down results by using more than one at the same time. To facilitate the selection of one or multiple options within each filter, specially when the list of possible selections is long, each filter features its own search bar.

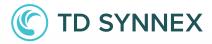

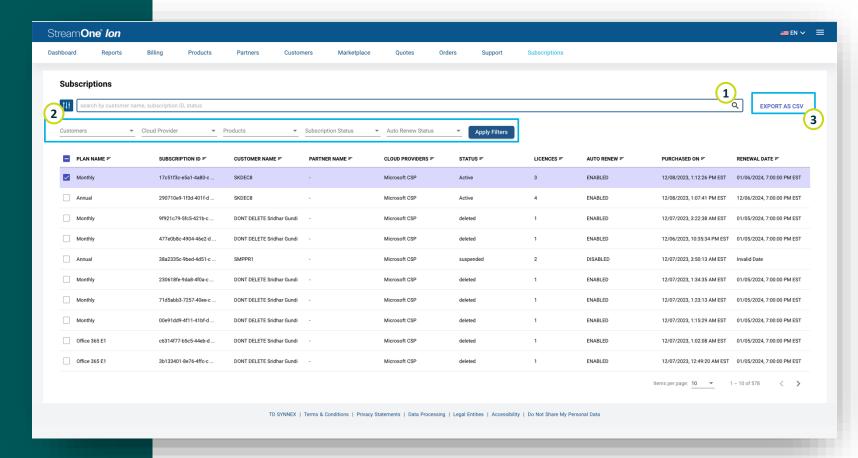

#### 3 Export

Select one or more subscriptions, and you can download a .CSV document to work with the data outside the platform if needed.

## Subscription Details Page

When double-clicking on a Subscription in the list page, you will be brought to the Subscription Details page:

1 <u>Customer/Partner Information</u>

**Name** of the Customer or Partner who purchased the subscription.

2 Subscription Information

Here you will find the main **details** about the subscription:

- ✓ Subscription ID
- ✓ Subscription Status
- ✓ Total Licenses
- ✓ Subscription Term
- ✓ Billing Cycle

- ✓ Auto-Renew Status
- ✓ Effective Date
- ✓ End Date

## 3 Pricing Summary

Pricing **references** for the Final Price, Margin, Cost, and MSRP. The little arrow next to margin indicates if it is positive or negative.

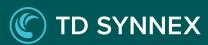

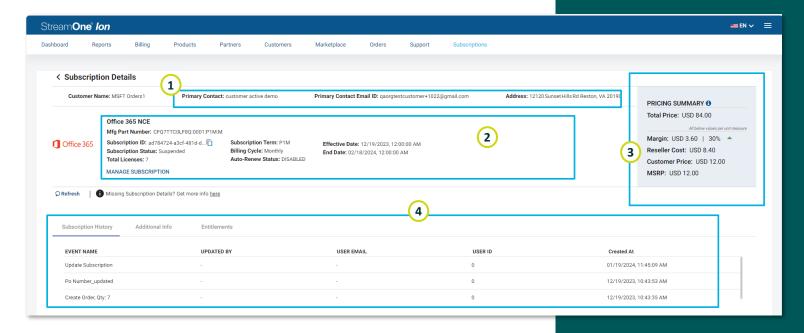

#### 4 Subscription details

This section contains the **Subscription History** of changes, Additional Info and Entitlements tabs expressing more details, and it may also have other **product-specific tabs.** 

#### Subscription Details Page

# Manage Subscription

Click here to twirl down the "Manage Subscription" options. These menus continue to be product-specific, and they dynamically display the different lifecycle management options each product offers depending on their nature, status, type, etc., now with a horizontal design of different tabs which replicate the same preexisting lifecycle management logic.

These tabs may take a few seconds to load as most of the subscription lifecycle management options depend on retrieving attributes and statuses of the products in real time from the Cloud Provider portal.

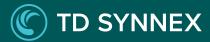

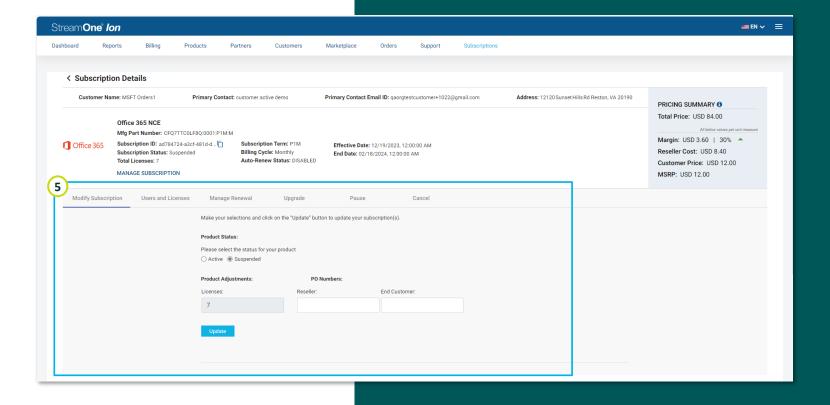